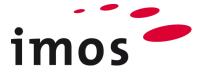

# Training Creating Data / Variable: Working with material variables

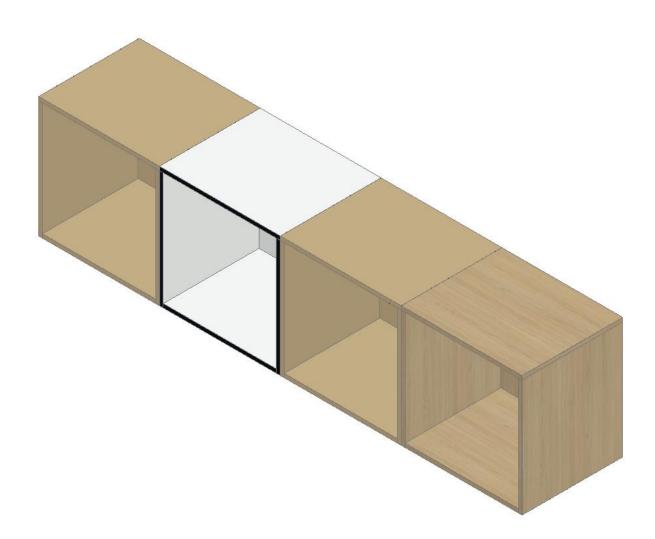

We make every effort to ensure the content of our documentation is complete, accurate and up to date. However, continuous development of the described software means it is not possible to guarantee the information is accurate, complete and up to date at all times.

We shall endeavor to incorporate in subsequent versions corrections to any errors or omissions we either become aware of or which are reported to us. imos does not accept liability for direct or indirect damages caused by the use or non-use of the information provided or caused by the use of incorrect or incomplete information. The descriptions in this document are subject to change without notice. All rights reserved.

Creation Date: 29.08.2019; Last change: 06.02.2020

Version Used: imos iX 2019 SR1

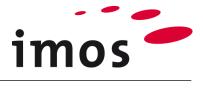

| Content                                                             |              |  |
|---------------------------------------------------------------------|--------------|--|
| 1. Introduction                                                     | 3            |  |
| 2. Thoughts before beginning to create data                         | 4            |  |
| 2.1 How flexible should I set up my product data?                   | 4            |  |
| 3. The task                                                         | 4            |  |
| 4. Composing the structure of the variables                         | 5            |  |
| 5. Set up Visu Manager                                              | 6            |  |
| 6. Position the test cabinet in the graphic                         | 6            |  |
| 7. Create data                                                      | 7            |  |
| 7.1 Creating variable families                                      |              |  |
| 7.2 Creating variables in the family "_Case_1"                      | 8            |  |
| 7.2.1 Delivery data<br>7.2.2 Creating variables                     |              |  |
| 7.2.2 Creating variables                                            |              |  |
| 8. Creating back panel material                                     |              |  |
| 9. Setting the order-related values                                 |              |  |
| 10. Creating variables in the dialog box "Order-related Variables"  |              |  |
| 11. Create a value set                                              |              |  |
| 11.1 Create a value set in the dialog box "Order-related variables" |              |  |
| 11.1.1 Create value sets for the variable family "_Case_1"          | . 22         |  |
| 11.1.2 Create value sets for the variable family "_Front_1"         |              |  |
| 11.2 Create value set in the Element Manager                        |              |  |
| 12. Use value set                                                   |              |  |
| 13. Modify article "Variable_cabinet"                               |              |  |
| 13.1 Add a door to the article "Variable_cabinet"                   |              |  |
| 14. Value sets in value sets                                        |              |  |
| 14.1 Create nested value sets                                       |              |  |
| 14.2 Using nested article-related value sets                        |              |  |
| 14.3 Use nested order-related value sets                            |              |  |
| 15. Variables for surfacing                                         | . 34         |  |
|                                                                     | -            |  |
| 15.1 Initial situation with default values                          |              |  |
| 15.2 Variable settings                                              | . 35         |  |
|                                                                     | . 35<br>. 36 |  |

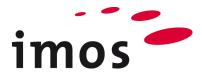

## 1. Introduction

#### **Objectives of this exercise**

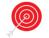

- Create and use material variables and profile variables
- Recognize the flexibility that using variables makes possible
- Create and use value sets

#### The abbreviations used

| ٠ | СР        | Construction Principle                                                                                                    |
|---|-----------|----------------------------------------------------------------------------------------------------|
| ٠ | PD        | Part Definition                                                                                                    |
| • | _C_       | Set in the name of data objects instead of "_C_"                                                                                                |
|   |           | e.g. "M_" for "Miller" to mark the data object as your own.                                                                                     |
| • | _Customer | This abbreviation is applied for naming folders in the data system. Replace this term with your firm's name in your own system, e.g. "_Miller". |
|   |           |                                                                                                    |

#### **Preparation**

Prior to this exercise, please **turn off** the **Article Mode**. You can find the button in the AutoCAD status bar.

Article Mode **active**:

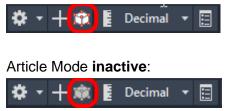

### Prerequisites

- Construction rules "Type\_A" have been created.
- All CPs of the construction rule "Type\_A" are created as customer-specific ("\_C\_\*).
- All PDs of the CPs used in the construction rule "Type\_A" are created as customerspecific (\_C\_\*).
- The previous exercise "Number Variables, Connection Situation and Descriptors" has been completed successfully.

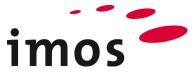

## 2. Thoughts before beginning to create data

### 2.1 How flexible should I set up my product data?

Before you begin to create data, first determine how flexible you want your product data to be. Too little or too much flexibility can lead to unnecessary costs for your company.

- The flexibility that you fail to implement at the outset of creating data either leads to costs during subsequent implementation and/or during daily order processing.
- Unnecessary high levels of flexibility lead to permanently high costs for data maintenance. Extremely complex data structures can lead to dependency on individual members of staff.

Consequently, please try to analyze and ascertain your job order spectrum; determine at which points you require flexibility of your data (or the flexibility you wish to offer your customers).

## 3. The task

The depicted cabinet will serve as an example of making use of the functionalities the **variables** offer.

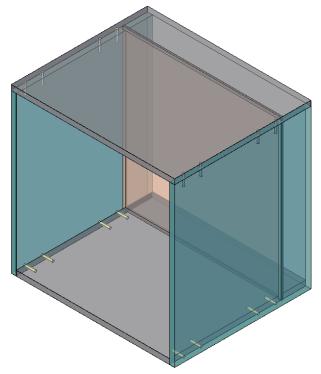

The following part properties of the cabinet are to be created using variables:

- Back panel inset (already implemented in the previous exercise)
- Type of carcass connectors (already implemented in the previous exercise)
- Core material for top shelf, bottom shelf, exteriors, back panel, front
- Surface for top shelf, bottom shelf, exteriors, back panel, front
- Edging for top shelf, bottom shelf, exteriors, front

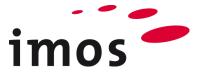

## 4. Composing the structure of the variables

Before you create variables, you should think about the structure of the variable families and variables as well as the names of the variables.

The structure of variable families and variables:

- If you do not have any experience or have not developed your own ideas, you should first make use of the structure of variables presented under "Getting Started".
- Begin the names of your variable families and, in particular, the names of the variables with "\_". This will ensure "your" variables will always be displayed at the top of lists of variables.
- Keep the names of number variables as short as possible, because those variables are also used in formulas.
- Develop meaningful naming conventions for your variables.
- Ensure the naming convention of the variables within a family supports an alphabetic order.
- Avoid making typing errors in the variable names, because these can only be corrected later with a lot of effort.

In this exercise you will be adding the variable family "\_Material" to the structure of the variables:

### Variable Family Variable

Category; Notes

|         |               |                       |                   |      | Category   | Notes                                |
|---------|---------------|-----------------------|-------------------|------|------------|--------------------------------------|
| ustomer | Construction  | -                     |                   |      |            |                                      |
|         | _construction | Carcass construction  |                   |      |            |                                      |
|         |               | _Carcass_construction | Dimensions        |      |            |                                      |
|         |               |                       | _Dimensions       | DDI  | Conner     | Dimension of the bask search in set  |
|         |               |                       | Connectors        | BPI  | _Carcass   | Dimension of the back panel inset    |
|         |               |                       | _Connectors       | 641  | C          | Commention alteration left           |
|         |               |                       |                   | _C1L | _Carcass   | Connection situation left            |
|         |               |                       |                   | _C1R | _Carcass   | Connection situation right           |
|         | _Material     |                       |                   |      |            |                                      |
|         |               | _Case_1               |                   |      | _case      | Variable family 1 for carcass        |
|         |               |                       | _MAT_1_TS         |      | _case      | Core material 1 top shelf            |
|         |               |                       | _MAT_1_BS         |      | _case      | Core material 1 bottom shelf         |
|         |               |                       | _MAT_1_SP         |      | _case      | Core material 1 side panel           |
|         |               |                       | _MAT_1_BP         |      | _case      | Core material 1 back panel           |
|         |               |                       | _SURF_1_TS_top    |      | _case      | Surface 1 top shelf top              |
|         |               |                       | _SURF_1_TS_bottom |      | _case      | Surface 1 top shelf bottom           |
|         |               |                       | _SURF_1_BS_top    |      | _case      | Surface 1 bottom shelf top           |
|         |               |                       | _SURF_1_BS_bottom |      | _case      | Surface 1 bottom shelf bottom        |
|         |               |                       | _SURF_1_LS_top    |      | _case      | Surface 1 side panel left top        |
|         |               |                       | _SURF_1_LS_bottom |      | _case      | Surface 1 side panel left bottom     |
|         |               |                       | _SURF_1_RS_top    |      | _case      | Surface 1 side panel right top       |
|         |               |                       | _SURF_1_RS_bottom |      | _case      | Surface 1 side panel right bottom    |
|         |               |                       | _SURF_1_BP_top    |      | case       | Surface 1 back panel top             |
|         |               |                       | SURF 1 BP bottom  |      | case       | Surface 1 back panel bottom          |
|         |               |                       | PRF 1 TS          |      | case       | Edging 1 top shelf                   |
|         |               |                       | PRF 1 BS          |      | case       | Edging 1 bottom shelf                |
|         |               |                       | PRF_1_SP          |      | case       | Edging 1 side panel                  |
|         |               | Front 1               |                   |      | Front      | Variable family 1 for front          |
|         |               |                       | MAT 1 D           |      | Front      | Core material 1 door                 |
|         |               |                       | MAT_1 DR          |      | Front      | Core material 1 drawer               |
|         |               |                       | SURF 1 D top      |      | _<br>Front | Surface 1 door top                   |
|         |               |                       | SURF 1 D bottom   |      | Front      | Surface 1 door bottom                |
|         |               |                       | SURF 1 DR top     |      | Front      | Surface 1 drawer top                 |
|         |               |                       | _SURF_1_DR_bottom |      | Front      | Surface 1 drawer bottom              |
|         |               |                       | PRF D             |      | Front      | Edging 1 door                        |
|         |               |                       | PRF DR            |      | Front      | Edging 1 drawer                      |
|         |               |                       | PRF 1 Front SP    |      | Front      | Edging Side panel front in front col |

### Hint

You can use a maximum of 29 characters for the names of variable families and variables! You can use a maximum of 50 characters for the names of value sets (value sets are discussed later).

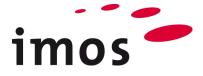

## 5. Set up Visu Manager

As the connectors are of no significance in this exercise, please set up the Visu Manager as shown in the screenshot. Ensure that "**Profiles**" are displayed in Type Visualization "**3D Planning**".

| Settings                              |                                                                                                   |        |               |        |
|---------------------------------------|---------------------------------------------------------------------------------------------------|--------|---------------|--------|
| Mode                                  | Modus - 3                                                                                         |        |               |        |
| Type Definition<br>Type Visualization | STANDARD<br>3D Planning<br>Visualize Installations<br>Visualize Connectors<br>Show Interior Parts |        |               |        |
| Description                           |                                                                                                   |        |               |        |
|                                       |                                                                                                   |        |               |        |
|                                       |                                                                                                   | ×      |               |        |
|                                       |                                                                                                   |        |               |        |
| Principle Name                        | 3D Planning                                                                                       |        |               |        |
|                                       | Front elements                                                                                    |        | Miscellaneous |        |
| Holes                                 | Ignore                                                                                            | $\sim$ | Ignore        | $\sim$ |
| Lineboring                            | Ignore                                                                                            | ~      | Ignore        | ~      |
| Grooves                               | Generate 3D                                                                                       | $\sim$ | Generate 3D   | ~      |
| Macros                                | Generate 3D                                                                                       | $\sim$ | Generate 3D   | $\sim$ |
| Inner Contours                        | Generate 3D                                                                                       | $\sim$ | Generate 3D   | ~      |
| Profiles                              | Generate 3D                                                                                       | ~      | Generate 3D   | ~      |
| MPE Parts                             | Visualize                                                                                         | ~      | Visualize     | ~      |

## 6. Position the test cabinet in the graphic

Your database already includes the article "Variable\_cabinet" from the previous exercise "Number Variables, Connection Situation; Descriptors". Insert the cabinet into the graphic.

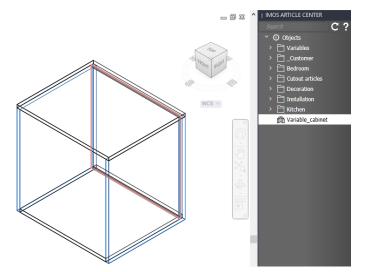

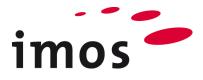

## 7. Create data

### 7.1 Creating variable families

First create the required variable families "\_Material" and "\_Case\_1".

| _Construction |                       |             |      |          |                                   |
|---------------|-----------------------|-------------|------|----------|-----------------------------------|
|               | _Carcass_construction |             |      |          |                                   |
|               |                       | _Dimensions |      |          |                                   |
|               |                       |             | _BPI | _Carcass | Dimension of the back panel inset |
|               |                       | _Connectors |      |          |                                   |
|               |                       |             | _C1L | _Carcass | Connection situation left         |
|               |                       |             | _C1R | _Carcass | Connection situation right        |
| _Material     |                       |             |      |          |                                   |
|               | _Case_1               |             |      | _case    | Variable family 1 for carcass     |

Hint

In this exercise you will also initially carry out data maintenance in the Element Manager of the Organizer; you will then test this data in the graphic.

In addition to the graphic, please launch the Organizer and then the Element Manager. Select the node "Variables" and then the family "\_Customer", which you created in the previous exercise.

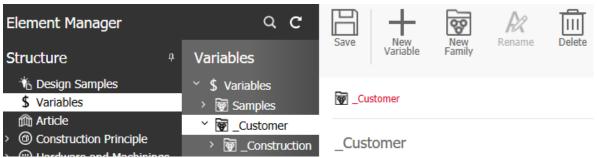

Now create the variable families "\_Material" and "\_Case\_1". Remember to also assign a note and the category "\_case".

| Element Manager                                                                                                    | Q C                                                         | Save New             | New    | Rename       | Delete         | Feedback |
|----------------------------------------------------------------------------------------------------|-------------------------------------------------------------|----------------------|--------|--------------|----------------|----------|
| Structure <sup>a</sup>                                                                                                    | Variables                                                   | Variable             | Family | Reliditie    | Delete         | Feeuback |
| <ul> <li>Design Samples</li> <li>Variables</li> </ul>                                                                                                    | <ul> <li>Sariables</li> <li>Samples</li> </ul>              | g _Case_1            |        |              |                | 2        |
| <ul> <li>(m) Article</li> <li>(m) Construction Principle</li> <li>(m) Hardware and Machinings</li> </ul>                                                                                                    | <ul> <li>         ・</li></ul>                               | _Case_1              |        |              | Pr             | eview Э  |
| <ul> <li>Image and indemnings</li> <li>Image and indemnings</li></ul> | <ul> <li>✓ I g _Material</li> <li>&gt; g _Case_1</li> </ul> | Name<br>✓ Basic data |        | Value        |                | Â        |
| <ul> <li>&gt; (1) Workflow Center</li> <li>&gt; (1) Calculation</li> </ul>                                                                                                    | > 🗑 Getting_Started                                         | Notes                |        | Variable fan | nily 1 for car | Cass     |
| > • Outputs                                                                                                    |                                                             | Category             |        | _case        |                | ~        |
| >      General Rules                                                                                                    |                                                             | Туре                 |        | Family       |                |          |

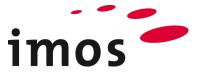

### 7.2 Creating variables in the family "\_Case\_1"

### 7.2.1 Delivery data

. ....

In the exercises "Construction Principles" and "Part Definitions" you learned that a digit in the fourth position in the element names of the PDs indicates from which variable family (or rather with which variables) the core material and the surface for this PD are defined.

| □□ _c_1_ISO_II01_CI > ♥ _c_1_IS_II01 |               |   |  |  |  |  |  |  |
|--------------------------------------|---------------|---|--|--|--|--|--|--|
| _C1_TS_1101                          |               |   |  |  |  |  |  |  |
| Name                                 | Value         |   |  |  |  |  |  |  |
| > Default settings                   |               |   |  |  |  |  |  |  |
| ✓ Part / Construction                |               |   |  |  |  |  |  |  |
| Core Material                        | \$MAT_1       | × |  |  |  |  |  |  |
| Grain angle core material            | \$GRAIN_DIR_1 |   |  |  |  |  |  |  |
|                                      |               |   |  |  |  |  |  |  |
| Surface Top                          | \$SURF_1_TOP  | × |  |  |  |  |  |  |
| Top grain angle                      | 0             |   |  |  |  |  |  |  |
| Color Top                            |               |   |  |  |  |  |  |  |
| Surface Bottom                       | \$SURF_1_BOT  | × |  |  |  |  |  |  |

.

The digits making up the edging code also indicate the profile variable used.

| _C                 | _1_                   | TS   | 1101    |       |            |                |          |         |       |
|--------------------|-----------------------|------|---------|-------|------------|----------------|----------|---------|-------|
| Name               |                       |      |         |       |            | Value          |          |         |       |
| > Default settings |                       |      |         |       |            |                |          |         |       |
| >                  | > Part / Construction |      |         |       |            |                |          |         |       |
| $\sim$             | Edg                   | es   |         |       |            |                |          |         | E M   |
|                    | Outlir                | ne G | eometry |       |            |                |          | ~       |       |
|                    |                       | No.  | Edge    | Trim  | Surface    |                | Machinin | Contour | Color |
|                    | +                     | 1    | \$PRF_1 | Long  | Surface, I | Edge Undefined | Edge     | Linear  |       |
|                    | +                     | 2    | \$PRF_1 | Short | Surface, I | Edge Undefined | Edge     | Linear  |       |
|                    | +                     | 3    | PRF_00  | Long  | Surface, I | Edge Undefined | Edge     | Linear  |       |
|                    | +                     | 4    | \$PRF_1 | Short | Surface, I | Edge Undefined | Edge     | Linear  |       |

All material, surface and profile variables with a "1" in their name are created in the delivery data in variable families which also contain the digit "1" in their name. That makes it possible to assign variables and families without ambiguity.

In line with this convention you will include a "1" in the name of all variables you create in the variable family "\_Case\_1".

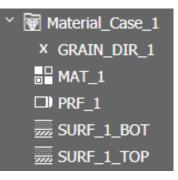

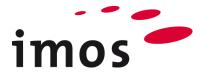

### 7.2.2 Creating variables

Now create the following variables in the variable family "\_Case\_1". You know the details of this process from the previous exercise.

#### Тір

You do not change the type of a variable; you can simply save a previously saved variable under a different name and alter the attribute values. That will allow you to work faster and with more certainty than if you create each variable from scratch.

Use "New variable" only if you wish to create a variable of a different type.

| Case_1 |                   | _case | Variable family 1 for carcass     | Family       |                     |
|--------|-------------------|-------|-----------------------------------|--------------|---------------------|
|        | _MAT_1_TS         | _case | Core material 1 top shelf         | Material     | iX_PB19_MEL_White_M |
|        | _MAT_1_BS         | _case | Core material 1 bottom shelf      | Material     | iX_PB19_MEL_White_M |
|        | _MAT_1_SP         | _case | Core material 1 side panel        | Material     | iX_PB19_MEL_White_M |
|        | _MAT_1_BP         | _case | Core material 1 back panel        | Material     | iX_PB08_MEL_White_M |
|        | _SURF_1_TS_top    | _case | Surface 1 top shelf top           | Surface      | NO_SURF             |
|        | _SURF_1_TS_bottom | _case | Surface 1 top shelf bottom        | Surface      | NO_SURF             |
|        | _SURF_1_BS_top    | _case | Surface 1 bottom shelf top        | Surface      | NO_SURF             |
|        | _SURF_1_BS_bottom | _case | Surface 1 bottom shelf bottom     | Surface      | NO_SURF             |
|        | _SURF_1_LS_top    | _case | Surface 1 side panel left top     | Surface      | NO_SURF             |
|        | _SURF_1_LS_bottom | _case | Surface 1 side panel left bottom  | Surface      | NO_SURF             |
|        | _SURF_1_RS_top    | _case | Surface 1 side panel right top    | Surface      | NO_SURF             |
|        | _SURF_1_RS_bottom | _case | Surface 1 side panel right bottom | Surface      | NO_SURF             |
|        | _SURF_1_BP_top    | _case | Surface 1 back panel top          | Surface      | NO_SURF             |
|        | _SURF_1_BP_bottom | _case | Surface 1 back panel bottom       | Surface      | NO_SURF             |
|        | _PRF_1_TS         | _case | Edging 1 top shelf                | Profile name | iX_MEL_Black_03mm_I |
|        | _PRF_1_BS         | _case | Edging 1 bottom shelf             | Profile name | iX_MEL_Black_03mm_I |
|        | _PRF_1_SP         | case  | Edging 1 side panel               | Profile name | iX MEL Black 03mm   |

By creating variables for surfaces, you have the opportunity to define a chipboard as article-related or order-related material later on and then to cover this on the top and bottom sides with different surfaces, for example with face veneer and inside veneer.

To sort the created variables alphabetically press F5!

### Variables

| variables      |
|----------------|
| ′\$ Variables  |
| ∑ go _Customer |
| *              |
| Y              |
| _MAT_1_BP      |
| □□ _MAT_1_BS   |
| □              |
| ■ _MAT_1_TS    |
| D _PRF_1_BS    |
| D _PRF_1_SP    |
| D _PRF_1_TS    |
|                |
|                |
|                |
| <u> </u>       |
|                |
|                |
|                |
|                |
|                |
|                |
|                |

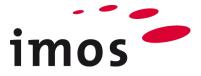

As far as the outsides are concerned you must remember that due to part rotation the top side of a left outside part faces out, and that the top side of a right outside part faces in. That is why there are special variables to cover the top and bottom surfaces as well as for the left and right sides.

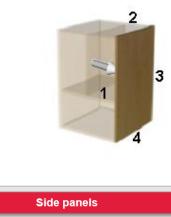

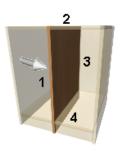

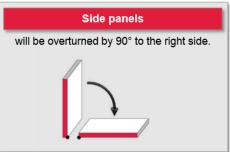

#### Hint 1

It is not possible to alter the type of variable once it has been saved! If you have saved a variable set with a wrong "Type", delete the variable; create a new variable and set the right type.

### Hint 2

You can use the category later to search for variables. Create your own categories simply by writing category names in the selection field.

| Category | _case | ~ |
|----------|-------|---|
|----------|-------|---|

Once saved, you can call up your own categories from the pull-down menu. Create your own categories with a prefixed "\_", so they appear at the top of the list.

| Category      |         | ~ |
|---------------|---------|---|
| Туре          | _case   |   |
| Default Value | Bedroom |   |

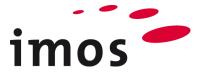

#### 7.2.3 Using the variables

You know from the exercises covering part definitions (PD) that the materials, surfaces and edgings for a part are saved in the PD. Consequently, you will now assign the variables you have just created to the PD which are used by our article "Variable\_cabinet".

So that you can immediately see the effects the altered data has, set the **Order-related Variables** for material and profile of the article "Variable\_cabinet" to the values displayed below.

| Name                                | 🖲 In orde 🕈 | Туре 🔻       | Default Value       | Order Value 🔭 🔻 🔻   | Articlevalue       |
|-------------------------------------|-------------|--------------|---------------------|---------------------|--------------------|
| <ul> <li>Getting_Started</li> </ul> | No          | Family       |                     | ←                   | $\leftarrow$       |
| <ul> <li>Basic_Data</li> </ul>      | No          | Family       |                     | ←                   | $\leftarrow$       |
| Materials_Case                      | No          | Family       |                     | ←                   | $\leftarrow$       |
| <ul> <li>Waterial_Back_1</li> </ul> | No          | Family       |                     | <i>←</i>            | $\leftarrow$       |
| X GRAIN_DIR_BK_1                    | Yes         | Number       | 0                   | 0                   | ←                  |
| MAT_BK_1                            | Yes         | Material     | iX_PB05_MEL_White_G | iX_PB05_MEL_White_G | iX_PB19_MEL_iRed_M |
| SURF_BK_1_BOT                       | Yes         | Surface      | NO_SURF             | NO_SURF             | $\leftarrow$       |
| SURF_BK_1_TOP                       | Yes         | Surface      | NO_SURF             | NO_SURF             | $\leftarrow$       |
| <ul> <li>Material_Case_1</li> </ul> | No          | Family       |                     | <i>←</i>            | $\leftarrow$       |
| X GRAIN_DIR_1                       | Yes         | Number       | 0                   | 0                   | $\leftarrow$       |
| D PRF_1                             | Yes         | Profile name | iX_MEL_WHITE_03mm_G | iX_MEL_WHITE_03mm_G | iX_MEL_iRed_03mm_G |
| MAT_1                               | Yes         | Material     | iX_PB19_MEL_White_G | iX_PB19_MEL_White_G | iX_PB19_MEL_iRed_G |
| SURF_1_BOT                          | Yes         | Surface      | NO_SURF             | NO_SURF             |                    |
| SURF_1_TOP                          | Yes         | Surface      | NO_SURF             | NO_SURF             | $\leftarrow$       |

### Тір

#### Set Exposure to 7.8"

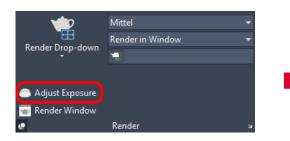

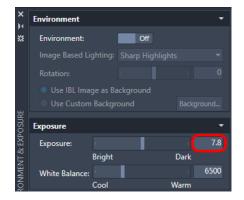

....and AutoCAD visualization to "Realistic".

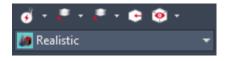

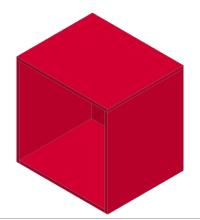

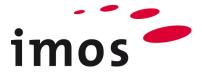

#### 7.2.3.1 Top shelf

Enter the variables you have just created as the value in the PD of the top shelf.

#### Modify Article

...then select article at TS

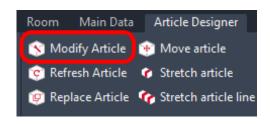

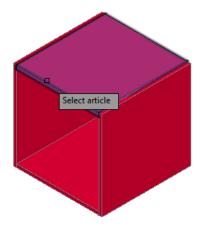

### ... Open the Element Manager

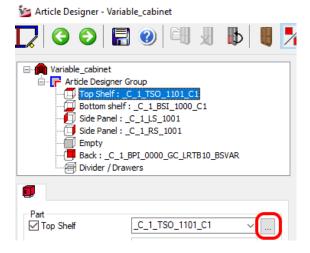

...then open the PD in the CP

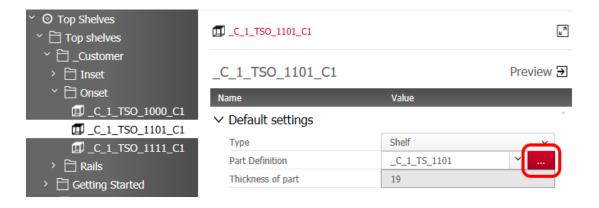

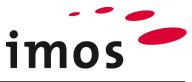

| <ul> <li>✓ ◎ Part Definitions</li> <li>✓ ☐ _Customer</li> </ul>            |                           | 101                                       |
|----------------------------------------------------------------------------|---------------------------|-------------------------------------------|
| <ul> <li>A Back Panel</li> <li>Button Shelf</li> </ul>                     | _C_1_TS_1101              | Preview                                   |
| > 🗎 Fixed Shelf                                                            | Name                      | Value                                     |
| Partitions                                                                 | > Default settings        |                                           |
|                                                                            | ✓ Part / Construction     |                                           |
| <ul> <li>C Side Parlet</li> <li>C Top Shelf</li> </ul>                     | Core Material             | \$_MAT_1_TS ~                             |
| <ul> <li>Top shear</li> <li>Top shear</li> <li>Standard Shelves</li> </ul> | Grain angle core material | \$GRAIN_DIR_1                             |
| → _C_1_TS_1000                                                             |                           |                                           |
| C_1_TS_1101                                                                | Surface Top               | \$_SURF_1_TS_top Y                        |
| > 🗎 Getting Started                                                        | Top grain angle           | 0                                         |
| 🏶 STANDARD                                                                 | Color Top                 |                                           |
|                                                                            | Surface Bottom            | \$_SURF_1_TS_bottom                       |
|                                                                            | Bottom grain angle        | 0                                         |
|                                                                            | Color Bottom              |                                           |
|                                                                            | Surface before Formatting |                                           |
|                                                                            |                           |                                           |
|                                                                            | ✓ Edges                   | 27                                        |
|                                                                            | Outline Geometry          | ×                                         |
|                                                                            | No. Edge Trim Su          | face Machinin Contour Color info Manufact |
|                                                                            | + 1 \$_PRF_1_TS Long Su   | rfac Edge b Linear                        |
|                                                                            | + 2 \$_PRF_1_TS Short Su  | rfac Edge b Linear                        |
|                                                                            | + 3 PRF_00 Long Su        | rfac Edge b Linear                        |
|                                                                            | + 4 \$_PRF_1_TS Short Su  | rfac Edge b Linear                        |

...Enter the values in the PD and save.

Then click "**Apply**" in each respective case to return to the Article Designer step by step. Click **c** to exit the Article Designer (in this case it is not necessary to save anything in the Article Designer).

The top shelf of your article will now be displayed with the default values of the variables you have just created (material "19mm white matt" and edges "0.3mm black matt")

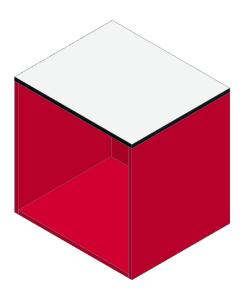

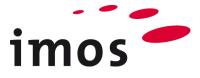

### 7.2.3.2 Bottom shelf

Repeat the steps shown above, this time for the **bottom shelf** of the article.

| ∑ ⊙ Part Definitions                    |                                           |                                                      |
|-----------------------------------------|-------------------------------------------|------------------------------------------------------|
| <ul> <li>✓ Pi Customer</li> </ul>       | ☐ _C_1_BSI_1000_C1 > 🌺 _C_1_E             | BS_1000 😰                                            |
| > 🖻 Back Panel                          |                                           |                                                      |
| ←                                       | _C_1_BS_1000                              | Preview <b>E</b>                                     |
|                                         | Name                                      | Value                                                |
| Shelves without legs C_1_BS_1000        | <ul> <li>&gt; Default settings</li> </ul> |                                                      |
| ♣ _C_1_BS_1101                          | ✓ Part / Construction                     |                                                      |
| <ul> <li>         —         —</li></ul> | Core Material                             | \$_MAT_1_BS                                          |
| > 🗋 Partitions                          | Grain angle core material                 | \$GRAIN_DIR_1                                        |
| > 🗎 Rails                               |                                           |                                                      |
| > 🛅 Side Panel                          | Surface Top                               | \$_SURF_1_BS_top ~                                   |
| > 📋 Top Shelf                           | Top grain angle                           | 0                                                    |
| > 🗎 Getting Started                     | Color Top                                 |                                                      |
| 🏶 STANDARD                              | Surface Bottom                            | \$_SURF_1_BS_bottom                                  |
|                                         | Bottom grain angle                        | 0                                                    |
|                                         | Color Bottom                              |                                                      |
|                                         | Surface before Formatting                 |                                                      |
|                                         |                                           |                                                      |
|                                         | ✓ Edges                                   | <u>r</u>                                             |
|                                         | Outline Geometry                          | · · · · · · · · · · · · · · · · · · ·                |
|                                         | No. Edge Trim                             | Surface Machining Contour Color informa Manufacturin |
|                                         | + 1 \$_PRF_1_BS Long                      | Surface, Ed Edge befor Linear                        |
|                                         | + 2 PRF_00 Short                          | Surface, Ed Edge befor Linear                        |
|                                         | + 3 PRF_00 Long                           | Surface, Ed Edge befor Linear                        |
|                                         | + 4 PRF_00 Short                          | Surface, Ed Edge befor Linear                        |
|                                         |                                           |                                                      |

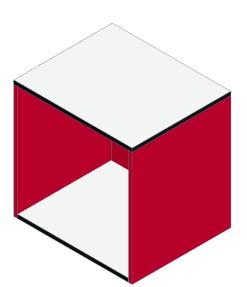

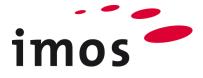

### 7.2.3.3 Left side panel

Repeat the steps shown above, this time for the left side panel part of the article.

| <ul> <li>✓ ② Part Definitions</li> <li>✓ ☐ _Customer</li> </ul>    | □ _C_1_LS_1001 > 🌺 _C_1_LS_1001                   |                |
|--------------------------------------------------------------------|---------------------------------------------------|----------------|
| Back Panel     Button Shelf                                        | _C_1_LS_1001                                      | Preview        |
| <ul> <li>Fixed Shelf</li> <li>Partitions</li> <li>Rails</li> </ul> | Name     Value       > Default settings           |                |
| <ul> <li>Y Side Panel</li> </ul>                                   | ✓ Part / Construction                             |                |
| Left Side Panel                                                    | Core Material \$_MAT_1_SP                         | ×              |
| *                                                                  | Grain angle core material \$GRAIN_DIR_1           |                |
| C_1_LS_1001                                                        |                                                   |                |
| > 📋 Right Side Panel                                               | Surface Top \$_SURF_1_LS_top                      | ×              |
| > 🗋 Top Shelf                                                      | Top grain angle 0                                 |                |
| Getting Started                                                    | Color Top                                         |                |
| STANDARD                                                           | Surface Bottom \$_SURF_1_LS_bottom                | ×              |
|                                                                    | Bottom grain angle 0                              |                |
|                                                                    | Color Bottom Surface before Formatting            |                |
|                                                                    |                                                   |                |
|                                                                    | ✓ Edges                                           | 27             |
|                                                                    | Outline Geometry                                  | ×              |
|                                                                    | No. Edge Trim Surface Machining Contour Color inf | ori Manufactui |
|                                                                    | + 1 \$_PRF_1_SP Long Surface, Edge bef Linear     |                |
|                                                                    | + 2 PRF_00 Short Surface, Edge bef Linear         |                |
|                                                                    | + 3 PRF_00 Long Surface, Edge bef Linear          |                |
|                                                                    | + 4 \$_PRF_1_SP Short Surface, Edge bef Linear    |                |
|                                                                    |                                                   |                |

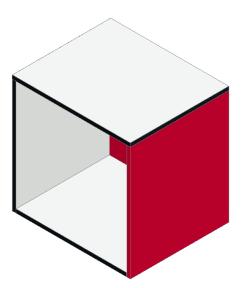

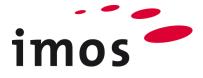

### 7.2.3.4 Right side panel

Repeat the steps shown above, this time for the **right side panel** part of the article.

| <ul> <li>✓ ② Part Definitions</li> <li>✓ ☐ _Customer</li> </ul> | []_C_1_RS_1001 > 券_C      | _1_RS_1001 | L                                  |                  |
|-----------------------------------------------------------------|---------------------------|------------|------------------------------------|------------------|
| <ul> <li>A Back Panel</li> <li>Button Shelf</li> </ul>          | _C_1_RS_1001              |            |                                    | Preview          |
| Fixed Shelf                                                     | Name                      |            | Value                              |                  |
|                                                                 | > Default settings        |            |                                    |                  |
| <ul> <li>✓ □ Kalls</li> <li>✓ □ Side Panel</li> </ul>           | ✓ Part / Construction     |            |                                    |                  |
| > 📋 Left Side Panel                                             | Core Material             |            | \$_MAT_1_SP                        | ×                |
| ≚ 🛅 Right Side Panel                                            | Grain angle core material |            | \$GRAIN_DIR_1                      |                  |
| C_1_RS_1000                                                     |                           |            |                                    |                  |
| C_1_RS_1001                                                     | Surface Top               |            | \$_SURF_1_RS_top                   | ×                |
| > 🗎 Top Shelf                                                   | Top grain angle           |            | 0                                  |                  |
| Getting Started                                                 | Color Top                 |            |                                    |                  |
| STANDARD                                                        | Surface Bottom            |            | \$_SURF_1_RS_bottom                | ×                |
|                                                                 | Bottom grain angle        |            | 0                                  |                  |
|                                                                 | Color Bottom              |            |                                    |                  |
|                                                                 | Surface before Formatting | I          |                                    |                  |
|                                                                 |                           |            |                                    |                  |
|                                                                 | ✓ Edges                   |            |                                    | <sup>2</sup>     |
| ► E                                                             | Outline Geometry          |            |                                    | ×                |
|                                                                 | No. Edge                  | Trim       | Surface Machining Contour Color in | nfori Manufactui |
|                                                                 | + 1 \$_PRF_1_SP           | Long       | Surface, Edge bef Linear           |                  |
|                                                                 | + 2 PRF_00                | Short      | Surface, Edge bef Linear           |                  |
|                                                                 | + 3 PRF_00                | Long       | Surface, Edge bef Linear           |                  |
|                                                                 | + 4 \$_PRF_1_SP           | Short      | Surface, Edge bef Linear           |                  |
|                                                                 |                           |            |                                    |                  |

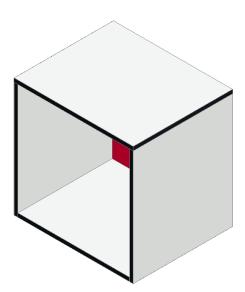

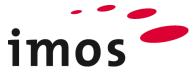

### 7.2.3.5 Back panel Repeat the steps shown above, this time for the **back panel** of the article.

| <ul> <li>✓ O Part Definitions</li> <li>✓ ☐ _Customer</li> <li>✓ ☐ _ · · · · · ·</li> </ul> | <pre>[] _C_1_BPI_0000_GC_LRTB10_BSVAR &gt; * _C_1_BP_0000</pre> |           |
|--------------------------------------------------------------------------------------------|-----------------------------------------------------------------|-----------|
| <ul> <li></li></ul>                                                                        | _C_1_BP_0000                                                    | Preview   |
| C_1_BP_0000                                                                                | Name Value                                                      |           |
| <ul> <li>&gt;  Button Shelf</li> <li>&gt;  Fixed Shelf</li> </ul>                          | > Default settings                                              |           |
| > 🗎 Partitions                                                                             | ✓ Part / Construction                                           |           |
| > 🗎 Rails                                                                                  | Core Material \$_MAT_1_BP                                       | ×         |
| > 🗎 Side Panel                                                                             | Grain angle core material \$GRAIN_DIR_BK_1                      |           |
| > 🛅 Top Shelf                                                                              |                                                                 |           |
| > 🗋 Getting Started                                                                        | Surface Top \$_SURF_1_BP_top                                    | ×         |
| STANDARD                                                                                   | Top grain angle 0                                               |           |
|                                                                                            | Color Top                                                       |           |
|                                                                                            | Surface Bottom \$_SURF_1_BP_bottom                              | ×         |
|                                                                                            | Bottom grain angle 0                                            |           |
|                                                                                            | Color Bottom Surface before Formatting                          |           |
|                                                                                            | Surface before Formatting                                       |           |
|                                                                                            | ✓ Edges                                                         | L J       |
|                                                                                            | Outline Geometry                                                | ×         |
|                                                                                            | No. Edge Trim Surface Machining Contour Color infor             | Manufactu |
|                                                                                            | + 1 PRF_00 Long Surface, Edge bef Linear                        | Ξ         |
|                                                                                            | + 2 PRF_00 Short Surface, Edge bef Linear                       | =         |
|                                                                                            | + 3 PRF_00 Long Surface, Edge bef Linear                        |           |
|                                                                                            | + 4 PRF_00 Short Surface, Edge bef Linear                       | ≡         |
|                                                                                            |                                                                 |           |

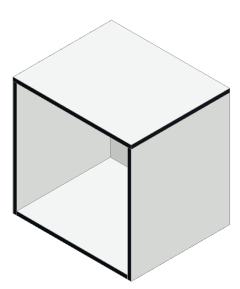

Your article "Variable\_cabinet" now uses the variables you created yourself.

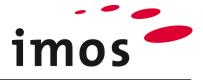

## 8. Creating back panel material

To enable you to make the settings shown below, please create 8mm material in the following colors:

- iX\_PB08\_MEL\_Oak\_M
- iX\_PB08\_MEL\_Sand\_H

To do so, use material principles in **16mm** thickness, for example, and alter the following values.

| Materials                                           | Folder                                     |                  |
|-----------------------------------------------------|--------------------------------------------|------------------|
| <ul> <li>○ Materials</li> <li>→ ☐ Egger</li> </ul>  | IX_PB08_MEL_Oak_M                          |                  |
| $\sim \square$ Getting Started                      |                                            |                  |
| > 🗎 Backsplash                                      | iX_PB08_MEL_Oak_M                          |                  |
| > 🗄 Glass                                           | Name                                       | Value            |
| <ul> <li>Y Helamin</li> <li>Y HUNI Color</li> </ul> | > Default settings                         |                  |
| <ul> <li>Y ☐ Wooden Color</li> </ul>                | <ul> <li>Commercial information</li> </ul> |                  |
| > 🗋 Wooden Color Gloss                              | Purchase Item ID                           | PB08_Melamin_Oak |
| > 🛅 Wooden Color High Gloss                         | Description 1                              | PB08_Melamin_Oak |
| * 🗎 Wooden Color Matt                               | Description 2                              | PB08_Melamin_Oak |
| ~ 🗋 16mm                                            | Supplier                                   | iFurn            |
| □ IX_PB16_MEL_Beech_M                               | Price [\$/m <sup>2</sup> ]                 | 0                |
| ■ iX_PB16_MEL_Cherry_M                              | Mark up Factor                             | 1                |
| iX_PB16_MEL_Mahogany_M                              | Dimensional Weight [kg/m³]                 | 680              |
| ■ iX_PB16_MEL_Oak_M                                 | Notes                                      |                  |
| DIX_PB16_MEL_Walnut_M                               |                                            |                  |
| " iX_PB16_MEL_Wenge_M                               | ∨ Sizes                                    |                  |
| iX_PB16_MEL_Zebrano_M                               | Thickness                                  | 8                |
| IX_PB08_MEL_Oak_M                                   | Raw Thickness                              | 8                |
| > 🛅 18mm                                            | Oversize x                                 | 0                |
| → 📋 19mm                                            | Oversize y                                 | 0                |

Save the new material principles in the corresponding folders.

|                                                                                                    | iX_PB08_MEL_Sand_H                      |                   | Preview |
|----------------------------------------------------------------------------------------------------|-----------------------------------------|-------------------|---------|
| > 🗋 Glass                                                                                                    | Name                                    | Value             |         |
| Melamin                                                                                                    | > Default settings                      |                   |         |
| <ul> <li> <sup>*</sup> UNI Color         <ul> <li> <sup>*</sup> UNI Color Gloss         </li> </ul> </li> </ul> | ✓ Commercial information                |                   |         |
| <ul> <li>✓ ☐ UNI Color Gloss</li> <li>✓ ☐ UNI Color High Gloss</li> </ul>                                       | Purchase Item ID                        | PB08_Melamin_Sand |         |
|                                                                                                    | Description 1                           | PB08_Melamin_Sand |         |
| IX_PB08_MEL_Sand_H                                                                                              | Description 2                           | PB08_Melamin_Sand |         |
| › 🗋 16mm                                                                                                    | Supplier                                | iFurn             |         |
| › 📋 18mm                                                                                                    | Price [\$/m <sup>2</sup> ]              | 0                 |         |
| › 🗋 19mm                                                                                                    | Mark up Factor                          | 1                 |         |
| › 📋 22mm                                                                                                    | Dimensional Weight [kg/m <sup>3</sup> ] | 680               |         |
| › 📋 25mm                                                                                                    | Notes                                   |                   |         |
| > 🗎 UNI Color Matt                                                                                              |                                         |                   |         |
| ~ 🗎 Wooden Color                                                                                                | ✓ Sizes                                 |                   |         |
| > Hooden Color Gloss                                                                                            | Thickness                               | 8                 |         |
| > 🗎 Wooden Color High Gloss                                                                                     | Raw Thickness                           | 8                 |         |
| Vooden Color Matt                                                                                               | Oversize x                              | 0                 |         |
|                                                                                                    | Oversize y                              | 0                 |         |

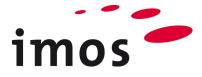

## 9. Setting the order-related values

Open the Order-related Variables and set the values as depicted below.

| Article Designer                                          | Object Designer Part Designer |
|-----------------------------------------------------------|-------------------------------|
| <ul> <li>Move article</li> <li>Stretch article</li> </ul> | Article-related Variables     |
| <ul> <li>Stretch article line</li> </ul>                  | S Order-related Variables     |
| Article                                                   |                               |

... and set the values as depicted below.

| Na | ne 🔻                               | In order 🔻 | Туре 🔻       | Default Value 🛛 🎙   | Order Value       |
|----|------------------------------------|------------|--------------|---------------------|-------------------|
| Þ  | 🗑 Samples                          | No         | Family       |                     |                   |
| 4  | 🗑 _Customer                        | No         | Family       |                     |                   |
|    | Generation                         | No         | Family       |                     |                   |
|    | <ul> <li>Material</li> </ul>       | No         | Family       |                     |                   |
|    | <ul> <li>General Case_1</li> </ul> | No         | Family       |                     |                   |
|    | DPRF_1_TS                          | Yes        | Profile name | iX_MEL_Black_03mm_M | iX_MEL_Oak_03mm_M |
|    | DPRF_1_BS                          | Yes        | Profile name | iX_MEL_Black_03mm_M | iX_MEL_Oak_03mm_M |
|    | DPRF_1_SP                          | Yes        | Profile name | iX_MEL_Black_03mm_M | iX_MEL_Oak_03mm_M |
|    | ■ _MAT_1_BP                        | Yes        | Material     | iX_PB08_MEL_White_M | iX_PB08_MEL_Oak_M |
|    | MAT_1_TS                           | Yes        | Material     | iX_PB19_MEL_White_M | iX_PB19_MEL_Oak_M |
|    | ■ _MAT_1_BS                        | Yes        | Material     | iX_PB19_MEL_White_M | iX_PB19_MEL_Oak_M |
|    | □                                  | Yes        | Material     | iX_PB19_MEL_White_M | iX_PB19_MEL_Oak_M |
|    |                                    | Yes        | Surface      | NO_SURF             | NO_SURF           |
|    |                                    | Yes        | Surface      | NO_SURF             | NO_SURF           |
|    |                                    | Yes        | Surface      | NO_SURF             | NO_SURF           |
|    |                                    | Yes        | Surface      | NO_SURF             | NO_SURF           |
|    |                                    | Yes        | Surface      | NO_SURF             | NO_SURF           |
|    |                                    | Yes        | Surface      | NO_SURF             | NO_SURF           |
|    |                                    | Yes        | Surface      | NO_SURF             | NO_SURF           |
|    |                                    | Yes        | Surface      | NO_SURF             | NO_SURF           |
|    | SURF_1_BP_top                      | Yes        | Surface      | NO_SURF             | NO_SURF           |
|    |                                    | Yes        | Surface      | NO_SURF             | NO_SURF           |
|    |                                    |            |              |                     |                   |

Create the article using the values you just set.

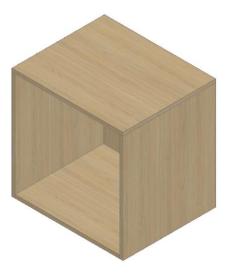

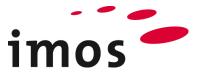

### 10. Creating variables in the dialog box "Order-related Variables"

It is also possible to undertake main data maintenance of variable families and variables in the dialog box "Order-related Variables".

Open the **Order-related Variables** then select the settings as depicted in the visible right-hand column (right-click in the header row):

- Name
- In order
- Туре

Default Value

- Valueset
- Valueset to compare
- General Spec
- Detail Spec
- Source
- Order Value
- Article value
- Category
- Comment

Fit sizes of all columns

Now create the following variable families and variables.

| _Front_1 |                   | _Front | Variable family 1 for front            | Family       |                   |
|----------|-------------------|--------|----------------------------------------|--------------|-------------------|
|          | _MAT_1_D          | _Front | Core material 1 door                   | Material     | iX_PB19_MEL_Oak_M |
|          | _MAT_1_DR         | _Front | Core material 1 drawer                 | Material     | iX_PB19_MEL_Oak_M |
|          | _SURF_1_D_top     | _Front | Surface 1 door top                     | Surface      | NO_SURF           |
|          | _SURF_1_D_bottom  | _Front | Surface 1 door bottom                  | Surface      | NO_SURF           |
|          | _SURF_1_DR_top    | _Front | Surface 1 drawer top                   | Surface      | NO_SURF           |
|          | _SURF_1_DR_bottom | _Front | Surface 1 drawer bottom                | Surface      | NO_SURF           |
|          | _PRF_D            | _Front | Edging 1 door                          | Profile name | iX_ABS_Oak_2mm_M  |
|          | _PRF_DR           | _Front | Edging 1 drawer                        | Profile name | iX_ABS_Oak_2mm_M  |
|          | _PRF_1_Front_SP   | _Front | Edging Side panel front in front color | Profile name | iX_MEL_Oak_03mm_M |

Right-click the variable family "\_Material" to open a shortcut menu from where you are able to create a new variable family (New Family).

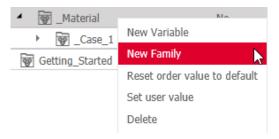

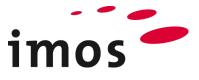

Enter "\_Front\_1" as the variable family. Complete the Category and Comment columns. The new entries are highlighted yellow, the Save button is activated. Save the new variable family.

| K Order-related Variables                                                                                                    |                                             |                                         |
|----------------------------------------------------------------------------------------------------|---------------------------------------------|-----------------------------------------|
| Save New Variable New Family                                                                                                    | General Spec       Delete       Detail Spec | <ul><li>✓</li><li>✓</li><li>✓</li></ul> |
| Find/Go to                                                                                                    |                                             |                                         |
| Name                                                                                                    | 🔻 In order 🔻 Type                           | 🔻 Default Value 🔻 Category 🔻 Comment    |
| <ul> <li>The second second</li></ul> | No Family                                   | Delivery variables                      |
| ▲ 🗑 _Customer                                                                                                    | No Family                                   |                                         |
| Construction                                                                                                    | No Family                                   |                                         |
| <ul> <li>Material</li> </ul>                                                                                                    | No Family                                   |                                         |
| ▶ 🗑 _Case_1                                                                                                    | No Family                                   | _case Variable family 1 for carcase     |
| Front_1                                                                                                    | No Family                                   | _Front Variable family 1 for front      |
| Getting Started                                                                                                    | No Family                                   | Default Data Variables                  |

Now enter the variables and their values detailed above in the variable family "\_Front\_1". You can either type in the entries, perform a "copy/insert" operation or select the entries via the red 3-Point-Button in the Element Manager. Save your new variables.

| Name 🕈                              | In order 🔻 | Туре 🔻       | Default Value     | Category <b>T</b> | Comment                                |
|-------------------------------------|------------|--------------|-------------------|-------------------|----------------------------------------|
| <ul> <li>Samples</li> </ul>         | No         | Family       |                   |                   | Delivery variables                     |
| Customer                            | No         | Family       |                   |                   |                                        |
| ▶ 🗑 _Construction                   | No         | Family       |                   |                   |                                        |
| ▲ 🗑 _Material                       | No         | Family       |                   |                   |                                        |
| ► 🗑 _Case_1                         | No         | Family       |                   | _case             | Variable family 1 for carcass          |
| <ul> <li>Front_1</li> </ul>         | No         | Family       |                   | _Front            | Variable family 1 for front            |
| □ _MAT_1_D                          | No         | Material     | iX_PB19_MEL_Oak_M | _Front            | Core material 1 door                   |
| □ _MAT_1_DR                         | No         | Material     | iX_PB19_MEL_Oak_M | _Front            | Core material 1 drawer                 |
|                                     | No         | Surface      | NO_SURF           | _Front            | Surface 1 door top                     |
| SURF_1_D_bottom                     | No         | Surface      | NO_SURF           | _Front            | Surface 1 door bottom                  |
|                                     | No         | Surface      | NO_SURF           | _Front            | Surface 1 drawer bottom                |
|                                     | No         | Surface      | NO_SURF           | _Front            | Surface 1 drawer top                   |
| □ PRF_1_D                           | No         | Profile name | iX_ABS_Oak_2mm_M  | _Front            | Edging 1 door                          |
| □ PRF_1_DR                          | No         | Profile name | iX_ABS_Oak_2mm_M  | _Front            | Edging 1 drawer                        |
| PRF_1_Front_SP                      | No         | Profile name | iX_MEL_Oak_03mm_M | _Front            | Edging Side panel front in front color |
| <ul> <li>Getting_Started</li> </ul> | No         | Family       |                   |                   | Default Data Variables                 |

Close the dialog box "Order-related Variables". You will use these variables later in the exercise.

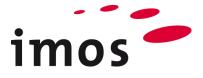

## 11. Create a value set

Now create a value set "**19mm Oak matt NB**" so that it is only necessary to make a single entry later on to set the "Carcass material variables". It is possible to save the settings for all variables belonging to a family in value sets and call them up again later.

### 11.1 Create a value set in the dialog box "Order-related variables"

It is possible to create value sets in the dialog box "Order-related Variables". Consequently, open the Order-related Variables again. If the column **Valueset** is not visible in your dialog box, proceed as follows: right-click on the title bar of the variables dialog box and select the column **Valueset** check box.

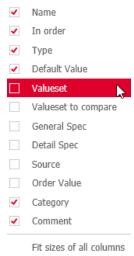

### 11.1.1 Create value sets for the variable family "\_Case\_1"

Set your desired values for the individual variables of the family "\_Case\_1" with the aid of the drop-down list.

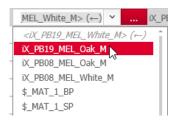

| Na | me 🍼                         | In order 🏼 | Туре 🔻       | Default Value       | ▼ Valueset        | ▼ Order Value <sup>↑</sup> |
|----|------------------------------|------------|--------------|---------------------|-------------------|----------------------------|
| Þ  | 🗑 Samples                    | No         | Family       |                     | $\leftarrow$      |                            |
| 4  | 🗑 _Customer                  | No         | Family       |                     | ←                 |                            |
|    | Construction                 | No         | Family       |                     | ←                 |                            |
|    | <ul> <li>Material</li> </ul> | No         | Family       |                     | $\leftarrow$      |                            |
|    | <ul> <li>General</li> </ul>  | No         | Family       |                     | ←                 |                            |
|    | DPRF_1_TS                    | Yes        | Profile name | iX_MEL_Black_03mm_M | iX_MEL_Oak_03mm_M | iX_MEL_Oak_03mm_M          |
|    | D _PRF_1_BS                  | Yes        | Profile name | iX_MEL_Black_03mm_M | iX_MEL_Oak_03mm_M | iX_MEL_Oak_03mm_M          |
|    | D _PRF_1_SP                  | Yes        | Profile name | iX_MEL_Black_03mm_M | iX_MEL_Oak_03mm_M | iX_MEL_Oak_03mm_M          |
|    | MAT_1_BP                     | Yes        | Material     | iX_PB08_MEL_White_M | iX_PB08_MEL_Oak_M | iX_PB08_MEL_Oak_M          |
|    | ■ _MAT_1_TS                  | Yes        | Material     | iX_PB19_MEL_White_M | iX_PB19_MEL_Oak_M | iX_PB19_MEL_Oak_M          |
|    | _MAT_1_BS                    | Yes        | Material     | iX_PB19_MEL_White_M | iX_PB19_MEL_Oak_M | iX_PB19_MEL_Oak_M          |
|    | MAT_1_SP                     | Yes        | Material     | iX_PB19_MEL_White_M | iX_PB19_MEL_Oak_M | iX_PB19_MEL_Oak_M          |
|    | SURF_1_TS_top                | Yes        | Surface      | NO_SURF             | NO_SURF           | NO_SURF                    |
|    |                              | Yes        | Surface      | NO_SURF             | NO_SURF           | NO_SURF                    |
|    |                              | Yes        | Surface      | NO_SURF             | NO_SURF           | NO_SURF                    |
|    |                              | Yes        | Surface      | NO_SURF             | NO_SURF           | NO_SURF                    |
|    |                              | Yes        | Surface      | NO_SURF             | NO_SURF           | NO_SURF                    |
|    |                              | Yes        | Surface      | NO_SURF             | NO_SURF           | NO_SURF                    |
|    |                              | Yes        | Surface      | NO_SURF             | NO_SURF           | NO_SURF                    |
|    |                              | Yes        | Surface      | NO_SURF             | NO_SURF           | NO_SURF                    |
|    |                              | Yes        | Surface      | NO_SURF             | NO_SURF           | NO_SURF                    |
|    |                              | Yes        | Surface      | NO_SURF             | NO_SURF           | NO_SURF                    |
|    |                              |            |              |                     |                   |                            |

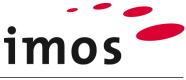

| Hint                |                  |                |                            | •                 |
|---------------------|------------------|----------------|----------------------------|-------------------|
| If you enter an exp | olicit value, tl | hen this value | is saved in the value set. |                   |
| MAT_1_BP            | Yes              | Material       | iX_PB08_MEL_White_M        | iX_PB08_MEL_Oak_M |
| However, if you se  | elect "Apply     | default value  | "<br>…                     |                   |
|                     | Yes              | Material       | iX_PB08_MEL_White_M        | $\leftarrow$      |

... the value set will always use the respective current default value.

Now enter the desired name for the value set in the family "**\_Case\_1**" row, then press EN-TER to complete the entry.

| Name                            | Ţ | In order 🏼 🕇 | Туре 🕈       | Default Value       | Valueset 7        |
|---------------------------------|---|--------------|--------------|---------------------|-------------------|
| <ul> <li>Samples</li> </ul>     |   | No           | Family       |                     | ←                 |
| <ul> <li>Generation</li></ul>   |   | No           | Family       |                     | ←                 |
| Generation                      |   | No           | Family       |                     | ←                 |
| <ul> <li>Material</li> </ul>    |   | No           | Family       |                     | ←                 |
| <ul> <li>Geo _Case_1</li> </ul> |   | No           | Family       |                     | 19mm Oak matt NB  |
| D _PRF_1_TS                     |   | Yes          | Profile name | iX_MEL_Black_03mm_M | iX_MEL_Oak_03mm_M |
| D _PRF_1_BS                     |   | Yes          | Profile name | iX_MEL_Black_03mm_M | iX_MEL_Oak_03mm_M |

Finally, click on **Save** to save your new value set.

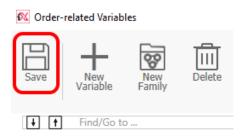

Once your value set is saved, the Save button is grayed out and no longer available.

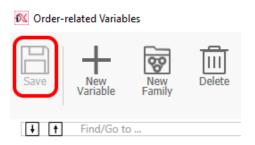

Now create another value set: "19mm Sand high gloss".

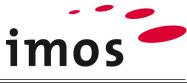

| Na | me T                                             | In order 🏼 🕇 | Туре 🔻       | Default Value       | ▼ Valueset           |
|----|--------------------------------------------------|--------------|--------------|---------------------|----------------------|
|    | 🗑 Samples                                        | No           | Family       |                     | $\leftarrow$         |
| 4  | 🗑 _Customer                                      | No           | Family       |                     | $\leftarrow$         |
|    | <ul> <li>Generation</li> </ul>                   | No           | Family       |                     | $\leftarrow$         |
|    | <ul> <li>General Carcass_construction</li> </ul> | No           | Family       |                     | ←                    |
|    | Generation Connectors                            | No           | Family       |                     | $\leftarrow$         |
|    | <ul> <li>Dimensions</li> </ul>                   | No           | Family       |                     | $\leftarrow$         |
|    | ▲ 🗑 _Material                                    | No           | Family       |                     | $\leftarrow$         |
|    | <ul> <li>General Case_1</li> </ul>               | No           | Family       |                     | 19mm Sand high gloss |
|    | DPRF_1_TS                                        | Yes          | Profile name | iX_MEL_Black_03mm_M | iX_MEL_Sand_03mm_H   |
|    | DPRF_1_BS                                        | Yes          | Profile name | iX_MEL_Black_03mm_M | iX_MEL_Sand_03mm_H   |
|    | DPRF_1_SP                                        | Yes          | Profile name | iX_MEL_Black_03mm_M | iX_MEL_Sand_03mm_H   |
|    | □                                                | Yes          | Material     | iX_PB08_MEL_White_M | iX_PB08_MEL_Sand_H   |
|    | □ _MAT_1_TS                                      | Yes          | Material     | iX_PB19_MEL_White_M | iX_PB19_MEL_Sand_H   |
|    | _MAT_1_BS                                        | Yes          | Material     | iX_PB19_MEL_White_M | iX_PB19_MEL_Sand_H   |
|    | □                                                | Yes          | Material     | iX_PB19_MEL_White_M | iX_PB19_MEL_Sand_H   |
|    |                                                  | Yes          | Surface      | NO_SURF             | NO_SURF              |
|    |                                                  | Yes          | Surface      | NO_SURF             | NO_SURF              |
|    |                                                  | Yes          | Surface      | NO_SURF             | NO_SURF              |
|    |                                                  | Yes          | Surface      | NO_SURF             | NO_SURF              |
|    |                                                  | Yes          | Surface      | NO_SURF             | NO_SURF              |
|    |                                                  | Yes          | Surface      | NO_SURF             | NO_SURF              |
|    |                                                  | Yes          | Surface      | NO_SURF             | NO_SURF              |
|    |                                                  | Yes          | Surface      | NO_SURF             | NO_SURF              |
|    |                                                  | Yes          | Surface      | NO_SURF             | NO_SURF              |
|    |                                                  | Yes          | Surface      | NO_SURF             | NO_SURF              |
|    |                                                  |              |              |                     |                      |

### You have now created two value sets for the variable family "\_Case\_1".

| ▲ 🙀 _Case_1 | Yes | Family       |                     | 1                    | ~ |
|-------------|-----|--------------|---------------------|----------------------|---|
| DPRF_1_TS   | Yes | Profile name | iX_MEL_Black_03mm_M | 19mm Oak matt NB     | i |
| D _PRF_1_BS | Yes | Profile name | iX_MEL_Black_03mm_M | 19mm Sand high gloss | × |
| D _PRF_1_SP | Yes | Profile name | iX_MEL_Black_03mm_M | <>(←)                |   |

### Hide the column "Valueset" again, then close the dialog box "Order-related Variables".

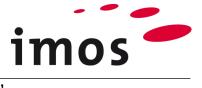

### 11.1.2 Create value sets for the variable family "\_Front\_1"

Now create the value sets "19mm Oak matt NB" and "19mm Black high gloss" for the variable family "\_Front\_1" by yourself.

### "19mm Oak matt NB":

| Na | me 🔻                           | Туре 🔻       | Default Value 🔰   | Valueset          |
|----|--------------------------------|--------------|-------------------|-------------------|
| Þ  | 🗑 Samples                      | Family       |                   | ←                 |
| 4  | 🗑 _Customer                    | Family       |                   | ←                 |
|    | <ul> <li>Generation</li> </ul> | Family       |                   | ←                 |
|    | ▲ 🗑 _Material                  | Family       |                   | ←                 |
|    | ▲ 🗑 _Front_1                   | Family       |                   | 19mm Oak matt NB  |
|    | <pre>_MAT_1_D</pre>            | Material     | iX_PB19_MEL_Oak_M | iX_PB19_MEL_Oak_M |
|    | _MAT_1_DR                      | Material     | iX_PB19_MEL_Oak_M | iX_PB19_MEL_Oak_M |
|    |                                | Surface      | NO_SURF           | NO_SURF           |
|    |                                | Surface      | NO_SURF           | NO_SURF           |
|    |                                | Surface      | NO_SURF           | NO_SURF           |
|    |                                | Surface      | NO_SURF           | NO_SURF           |
|    | PRF_1_D                        | Profile name | iX_ABS_Oak_2mm_M  | iX_ABS_Oak_2mm_M  |
|    | PRF_1_DR                       | Profile name | iX_ABS_Oak_2mm_M  | iX_ABS_Oak_2mm_M  |
|    | PRF_1_Front_SP                 | Profile name | iX_MEL_Oak_03mm_M | iX_MEL_Oak_03mm_M |

### "19mm Black high gloss":

| Nam | ie 🔻                        | Туре 🎙       | Default Value     | Valueset              |
|-----|-----------------------------|--------------|-------------------|-----------------------|
| •   | 🗑 Samples                   | Family       |                   | ←                     |
| 4   | 🗑 _Customer                 | Family       |                   | ←                     |
|     | Generation                  | Family       |                   | ←                     |
|     | 🗑 _Material                 | Family       |                   | $\leftarrow$          |
|     | <ul> <li>Front_1</li> </ul> | Family       |                   | 19mm Black high gloss |
|     | MAT_1_D                     | Material     | iX_PB19_MEL_Oak_M | iX_PB19_MEL_Black_H   |
|     | _MAT_1_DR                   | Material     | iX_PB19_MEL_Oak_M | iX_PB19_MEL_Black_H   |
|     |                             | Surface      | NO_SURF           | NO_SURF               |
|     |                             | Surface      | NO_SURF           | NO_SURF               |
|     |                             | Surface      | NO_SURF           | NO_SURF               |
|     |                             | Surface      | NO_SURF           | NO_SURF               |
|     | DPRF_1_D                    | Profile name | iX_ABS_Oak_2mm_M  | iX_ABS_Black_2mm_H    |
|     | D _PRF_1_DR                 | Profile name | iX_ABS_Oak_2mm_M  | iX_ABS_Black_2mm_H    |
|     | PRF_1_Front_SP              | Profile name | iX_MEL_Oak_03mm_M | iX_MEL_Black_03mm_H   |

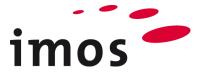

### **11.2 Create value set in the Element Manager**

Alternatively, you also have the option of creating value sets in the Element Manager. Open the desired variable family and the node value sets. To create new value sets, click on the **sandwich button**.

| <ul><li>✓ \$ Variables</li><li>&gt; ₩ Samples</li></ul> | 🗑 _Case_1             | G                             | <u>_</u> 7  |
|---------------------------------------------------------|-----------------------|-------------------------------|-------------|
| <ul> <li>         ・</li></ul>                           | _Case_1               | Preview E                     | Ð           |
| Y model Y model Y model Y model                         | Name                  | Value                         |             |
| ✓ 🗑 _Case_1                                             | ✓ Basic data          |                               | ^           |
| □□ _MAT_1_TS<br>□□ _MAT_1_BS                            | Notes                 | Variable family 1 for carcass |             |
| ■ _MAT_1_BS                                             | Category              | _case Y                       |             |
|                                                         | Туре                  | Family                        |             |
|                                                         |                       |                               |             |
|                                                         | Include to XML        | No                            |             |
| www.surrest.com                                         | image1                |                               |             |
|                                                         | label                 |                               |             |
|                                                         | ✓Value sets           | +                             |             |
|                                                         | Name of value sets    |                               |             |
|                                                         | + 19mm Oak matt NB    |                               |             |
|                                                         | + 19mm Sand high glos | s 🕞                           |             |
|                                                         |                       |                               | lew Element |
|                                                         |                       | D                             | uplicate    |
| D _PRF_1_TS                                             |                       | D                             | elete       |
| D _PRF_1_BS                                             |                       | b                             | elete       |

## 12. Use value set

In the graphic, open a new order and plan your article "Variable\_Article" 4x.

The articles will be generated using your default values.

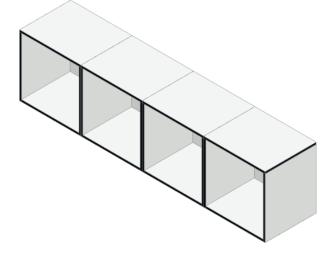

Now alter the values of the **Order-related Variables** for the family "\_Case\_1" with the value set "**19mm Sand high gloss**".

| Name                                                                                                    | Type T | Default Value | Valueset     | ▼ Order Value Î      |
|----------------------------------------------------------------------------------------------------|--------|---------------|--------------|----------------------|
| <ul> <li>Samples</li> </ul>                                                                                                    | Family |               | +            |                      |
| <ul> <li>General Customer</li> </ul>                                                                                                    | Family |               | ←            |                      |
| Generation                                                                                                    | Family |               | ←            |                      |
| <ul> <li>Material</li> </ul>                                                                                                    | Family |               | <i>←</i>     |                      |
| Front_1                                                                                                    | Family |               | +            |                      |
| Image: Book of the second second s | Family |               | $\leftarrow$ | 19mm Sand high gloss |

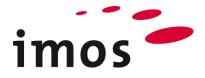

Now regenerate the article in the graphic.

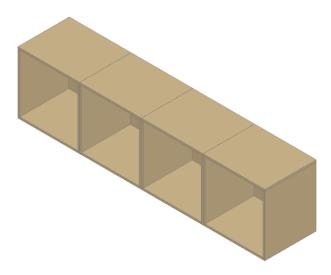

Now alter the Article-related Variables for the outer right-hand article ...

| Name           | ▼ Туре | ▼ Default Value ▼ Order \ | /alue <b>T</b> Article value     |
|----------------|--------|---------------------------|----------------------------------|
| ▲ 🗑 _Customer  | Family |                           | <u>←</u>                         |
| Generation     | Family |                           | <del>←</del>                     |
| ▲ waterial     | Family |                           | ←                                |
| General Case_1 | Family | 19mm                      | Sand high gloss 19mm Oak matt NB |

... and regenerate the article in the graphic. The outer right-hand article will now be implemented with "**19mm Oak matt NB**".

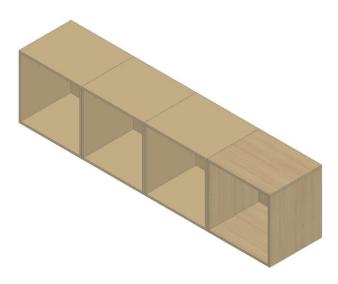

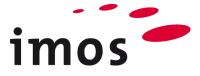

## 13. Modify article "Variable\_cabinet"

Until now, your article "Variable\_cabinet" has used only variables belonging to the family "\_Case\_1". To be able to use value sets in the variable family of a higher level in the hierarchy (for example "\_Material"), which use value sets of lower hierarchy levels, you will need to modify your article "Variable\_cabinet".

### 13.1 Add a door to the article "Variable\_cabinet"

Open the article "Variable\_Cabinet" in the Article Designer with a click on the wrench symbol in the imos Article Center.

| IMOS ARTICLE CENTER  |
|----------------------|
| Search C?            |
| ✓ ⊙ Objects          |
| > 🗋 Variables        |
| > 🛅 _Customer        |
| > 🛅 Bedroom          |
| > 📋 Cutout articles  |
| > 🗋 Decoration       |
| > 🛅 Installation     |
| > 🗋 Kitchen          |
| 🕅 Variable_cabine: 🔪 |
|                      |

Save the article under the name "Variable\_cabinet\_door".

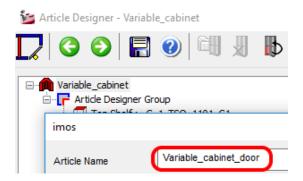

Insert a **door** by double-clicking the corresponding article.

| Door : _C_SDO_H_PM_FD                |
|--------------------------------------|
| Back : _C_1_BPI_0000_GC_LRTB10_BSVAR |
| 🛄 🖅 🗇 Divider / Drawers              |

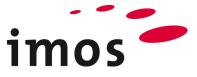

Assign the PD "\_C\_1\_D\_1111" to the CP, which you should create from the PD "PD\_1\_T\_1111". If it is not available; then save it to your customer-specific folder.

| ✓ ◎ Doors ✓ □ Doors                                                 | C_SDO_H_PM_FD      | E                                               |
|---------------------------------------------------------------------|--------------------|-------------------------------------------------|
| <ul> <li>└☐_Customer</li> <li>◇ ☐ Inset doors</li> <li>~</li> </ul> | _C_SDO_H_PM_FD     | Preview E                                       |
|                                                                     | Name               | Value                                           |
| <ul> <li>Singlepart doors</li> <li>Doorstop default left</li> </ul> | ✓ Default settings |                                                 |
| C_SDO_H_PM_FD                                                       | Туре               | Single door 🗸 🗸 🗸                               |
| C_SDO_H_PT_FD                                                       | Part Definition    | _C_1_D_1111                                     |
| <ul> <li>Getting Started</li> </ul>                                 | Thickness of part  | 19                                              |
|                                                                     | Description        | Onset single door, front definition, hinges, ha |
|                                                                     | Part Info          |                                                 |

Open the PD of the door, then enter the variables from the family "\_Front\_1".

The variable "\_PRF\_1\_Front\_SP" is not considered for the purpose of this exercise. This variable can be included later as a value for Edge 1 of the carcass parts (TS, BS, SPL and SPR) to apply an edging to the front edge of the carcass in the same color as the front.

| <ul> <li>✓ ◎ Part Definitions</li> <li>✓ ☐ _Customer</li> </ul> | C_SDO_H_PM_FD >          | _C_1_D_1111 | L                       |                 |              |
|-----------------------------------------------------------------|--------------------------|-------------|-------------------------|-----------------|--------------|
|                                                                 | _C_1_D_1111              |             |                         |                 | Preview      |
| > 🛅 Back Panel                                                  | Name                     |             | Value                   |                 |              |
| Button Shelf                                                    | > Default settings       |             |                         |                 |              |
| <ul> <li>Fixed Shelf</li> <li>Partitions</li> </ul>             | ✓ Part / Construction    |             |                         |                 |              |
| > 🛅 Rails                                                       | Core Material            |             | \$_MAT_1_D              |                 | ×            |
| > 🗋 Side Panel                                                  | Grain angle core materia | l           | 0                       |                 |              |
|                                                                 | Surface Top              |             | \$_SURF_1_D_to          | p               | ×            |
| 🏶 STANDARD                                                      | Top grain angle          |             | 0                       |                 |              |
|                                                                 | Color Top                |             |                         |                 |              |
|                                                                 | Surface Bottom           |             | \$_SURF_1_D_bo          | ttom            | ×            |
|                                                                 | Bottom grain angle       |             | 0                       |                 |              |
|                                                                 | Color Bottom             |             |                         |                 |              |
|                                                                 | Surface before Formattin | g           | <                       |                 |              |
|                                                                 | ✓ Edges                  |             |                         |                 | ×            |
|                                                                 | Outline Geometry         | <b>.</b>    | o (                     |                 |              |
|                                                                 | No. Edge                 |             | Surface                 | Machining       | Contour      |
|                                                                 | + 1 \$_PRF_1_D           |             | Surface, Edge Undefined | Edge before CNC | Self defined |
|                                                                 | + 2 \$_PRF_1_D           |             | Surface, Edge Undefined | Edge before CNC | Linear       |
|                                                                 | + 3 \$_PRF_1_D           |             | Surface, Edge Undefined | Edge before CNC | Linear       |
|                                                                 | + 4 \$_PRF_1_D           | Undefined   | Surface, Edge Undefined | Edge before CNC | Linear       |

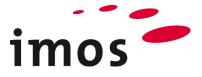

Save the **PD**, **CP** and article, and insert the new article with the door in your drawing.

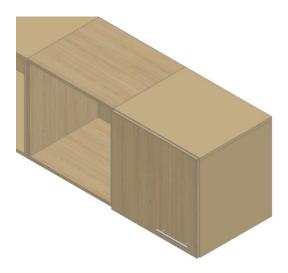

The carcass is displayed with the order-related settings applied to the variable family " Case 1".

No order-related settings have yet been undertaken for the variable family " Front 1"; consequently, the door is displayed with the default values for the material and profile variables.

### 14. Value sets in value sets

Until now, you have created value sets for the respective lowest hierarchy level of our structure of variables. There are no further variable families below the variable families " Case 1" and "\_Front\_1". However, it is also possible to create value sets in the variable family of a higher hierarchy level (for example, " Material"), which use the value sets from lower hierarchy levels.

### 14.1 Create nested value sets

Using the value sets of the variable family " Material" the following definitions for the article "Variable cabinet door" can be set with a single value.

- Front: **19mm Black high gloss** Carcass (\_Case\_1): **19mm Sand high gloss** Carcass ( Case 1): 19mm Oak matt NB
- Front: 19mm Oak matt NB

Open the **Order-related Variables** and make column "Valueset" visible.

| K Order-related Variables    |                                 |              |
|------------------------------|---------------------------------|--------------|
| Save New Variable New Family | General Spec Delete Detail Spec | ×            |
| Find/Go to                   |                                 |              |
| Name                         | 🔻 Type 🕴 Default Value          | ▼ Valueset ^ |
| <ul> <li>Samples</li> </ul>  | Family                          | ←            |
| ▲ 🗑 _Customer                | Family                          | ←            |
| Construction                 | Family                          | ←            |
| <ul> <li>Waterial</li> </ul> | Family                          | ←            |
| ▶ 🗑 _Case_1                  | Family                          | ←            |
| Front_1                      |                                 |              |

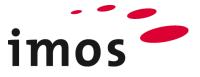

| Set the value sets of the variable families | " Front 1" and " Case | 1" as depicted below. |
|---------------------------------------------|-----------------------|-----------------------|
|                                             |                       |                       |

| ▲ 🗑 _Material | No  | Family | ←                     |
|---------------|-----|--------|-----------------------|
| Case_1        | Yes | Family | 19mm Sand high gloss  |
| Front_1       | No  | Family | 19mm Black high gloss |

Enter the desired name of the value set for the family "\_Material". Press ENTER to complete the entry. This activates the Save button.

#### Hint

The name of a value set must not exceed a maximum of **50 characters**.

| Name                                                                                                    | <b>Т</b> Туре | ▼ Default Value ▼ Valueset |
|----------------------------------------------------------------------------------------------------|---------------|----------------------------|
| Samples                                                                                                    | Family        | ←                          |
| <ul> <li>General Customer</li> </ul>                                                                                                    | Family        | ←                          |
| Generation                                                                                                    | Family        | +                          |
| <ul> <li>The second second</li></ul> | Family        | F19mmBlackHG_C19mmSandHG   |
| George _Case_1                                                                                                    | Family        | 19mm Sand high gloss       |
| Front_1                                                                                                    | Family        | 19mm Black high gloss      |
| Getting_Started                                                                                                    | Family        | ←                          |

Save the created value set and close the order-related dialog box.

Now create the second value set for the family "\_Material" by yourself using the steps described above.

| Na | me                                           | 🔻 Туре           | ▼ Default Value ▼ Valueset              |
|----|----------------------------------------------|------------------|-----------------------------------------|
| ►  | 🗑 Samples                                    | Family           | ←                                       |
| 4  | 🗑 _Customer                                  | Family           | ←                                       |
|    | Construction                                 | Family           | ←                                       |
|    |                                              |                  |                                         |
|    | <ul> <li>Material</li> </ul>                 | Family           | F19mmOakM_C19mmOakM                     |
|    | <ul> <li>Material</li> <li>Case_1</li> </ul> | Family<br>Family | F19mmOakM_C19mmOakM<br>19mm Oak matt NB |
|    |                                              |                  |                                         |

#### Hint

 $\sim$ 

It is also possible to create nested value sets in the **Element Manager**.

| Name of value sets   |                       |   |   |
|----------------------|-----------------------|---|---|
| F19mmBlackHG_C19mmSa | ndHG                  |   | Ξ |
| Include to XML       | No                    |   |   |
| image1               |                       |   |   |
| label                |                       |   |   |
|                      |                       |   |   |
| _Case_1 (Family)     | 19mm Sand high gloss  | ~ |   |
| _Front_1 (Family)    | 19mm Black high gloss | ~ |   |
| F19mmOakM C19mmOakM  |                       |   | - |

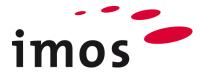

### 14.2 Using nested article-related value sets

First open a new order and plan the article "Variable\_cabinet\_door" 4x. As no order-related values have yet been set for the variables, the articles are depicted using the default values of the respective variables.

To apply the nested value sets, initially use the dialog box "Article-related Variables" and select the outer righthand article.

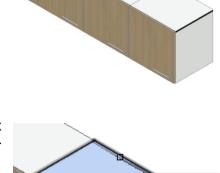

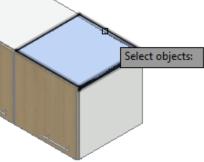

In the dialog box "Article-related Variables", set the value set "F19mmBlackHG\_C19mmSandHG" in the family "\_Material".

| K Article-related Variables  | -                                    |                                              |
|------------------------------|--------------------------------------|----------------------------------------------|
| Save New Variable Family     | Delete                               |                                              |
| Find/Go to                   |                                      |                                              |
| Name                         | ▼ Type ▼ Default Value ▼ Order Value | Y Article value         Y Category         Y |
| ▲ 🗑 _Customer                | Family                               | ←                                            |
| Generation                   | Family                               | ←                                            |
| <ul> <li>Material</li> </ul> | Family                               | ackHG_C19mmSandHG 💙                          |
| GeorgeCase_1                 | Family                               | <>(←)                                        |
| Front_1                      | Family                               | F19mmBlackHG_C19mmSandHG                     |
| Getting_Started              | Family                               | F19mmOakM_C19mmOakM                          |

Click on Apply to exit the dialog box "Article-related Variables" and regenerate the article.

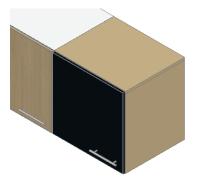

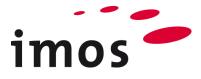

### 14.3 Use nested order-related value sets

Now open the dialog box "Order-related Variables".

In the dialog box "Order-related Variables", set the value set "F19mmOakM\_C19mmOakM" in the family "\_Material".

| Ҟ Order | related Variable | es            |        |                              |
|---------|------------------|---------------|--------|------------------------------|
| Save    | New<br>Variable  | New<br>Family | Delete | General Spec   Detail Spec   |
| Name    |                  | Ţ             | Туре   | ▼ Default Value ▼ Valueset ▼ |
| ▶ 🗑 S   | amples           |               | Family | ←                            |
| ▲ 🐺 _   | Customer         |               | Family | ←                            |
| ► [q]   | Constructio      | n             | Family | ←                            |
| 4       | 🖉 _Material      |               | Family | <>(←) ✓                      |
| •       | 🗑 _Case_1        |               | Family | F19mmBlackHG_C19mmSandHG     |
| Þ       | 🗑 _Front_1       |               | Family | F19mmOakM                    |
| ▶ 🗑 G   | etting_Started   |               | Family | <> (~)                       |

Click on Apply to exit the dialog box "Order-related Variables" and regenerate the order.

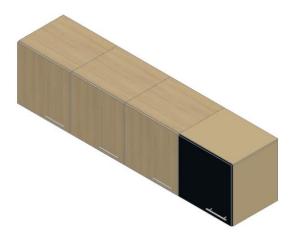

#### Hint

All articles belonging to the order are now generated using the new order-related values. However, previously defined article-related values are not altered!

Article-related variable values are protected when changes are made to order-related variable values.

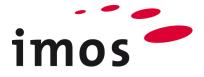

## 15. Variables for surfacing

Use the knowledge you have acquired so far to draw up a variable setting for the following situation. Think about part rotation in mind to ensure you set the top and bottom sides of the parts properly.

Carcass (\_Case\_1):

- Core material 19mm chipboard
- Inside HPL light-gray gloss
- Outside HPL black gloss
- Edges melamine 0.3mm black gloss
- 8mm melamine on both sides light-gray gloss applied directly to the surface

Front:

- Inside cherry wood matt veneer
- Outside cherry wood matt veneer
- Edges cherry wood matt veneer

### 15.1 Initial situation with default values

To make it easier to visualize, the front and handle were moved forward by **500mm**.

### Hint

To be able to move parts please **activate 3D editing**. You will learn about this function in more detail in the exercise covering the Part Designer "Designing with tilted parts".

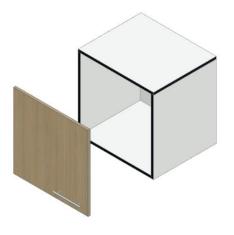

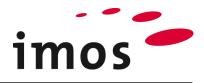

### 15.2 Variable settings

| ne 🛛                               | Туре         | ▼ Default Value     | ▼ Order Value       | T Categor |
|------------------------------------|--------------|---------------------|---------------------|-----------|
| 🗑 Samples                          | Family       |                     |                     |           |
| 🗑 _Customer                        | Family       |                     |                     |           |
| Generation                         | Family       |                     |                     |           |
| <ul> <li>Material</li> </ul>       | Family       |                     |                     |           |
| <ul> <li>General Case_1</li> </ul> | Family       |                     |                     | _case     |
| ■ _MAT_1_TS                        | Material     | iX_PB19_MEL_White_M | iX_PB19_Raw         | _case     |
| ■ _MAT_1_BS                        | Material     | iX_PB19_MEL_White_M | iX_PB19_Raw         | _case     |
| ■ _MAT_1_SP                        | Material     | iX_PB19_MEL_White_M | iX_PB19_Raw         | _case     |
| ■ _MAT_1_BP                        | Material     | iX_PB08_MEL_White_M | iX_PB08_Raw         | _case     |
|                                    | Surface      | NO_SURF             | iX_HPL_Black_G      | _case     |
|                                    | Surface      | NO_SURF             | iX_HPL_Grey_Light_G | _case     |
|                                    | Surface      | NO_SURF             | iX_HPL_Black_G      | _case     |
|                                    | Surface      | NO_SURF             | iX_HPL_Grey_Light_G | _case     |
|                                    | Surface      | NO_SURF             | iX_HPL_Black_G      | _case     |
|                                    | Surface      | NO_SURF             | iX_HPL_Grey_Light_G | _case     |
|                                    | Surface      | NO_SURF             | iX_HPL_Black_G      | _case     |
|                                    | Surface      | NO_SURF             | iX_HPL_Grey_Light_G | _case     |
|                                    | Surface      | NO_SURF             | iX_HPL_Grey_Light_G | _case     |
|                                    | Surface      | NO_SURF             | iX_HPL_Grey_Light_G | _case     |
| DPRF_1_TS                          | Profile name | iX_MEL_Black_03mm_M | iX_MEL_Black_03mm_G | _case     |
| DPRF_1_BS                          | Profile name | iX_MEL_Black_03mm_M | iX_MEL_Black_03mm_G | _case     |
| □ PRF_1_SP                         | Profile name | iX_MEL_Black_03mm_M | iX_MEL_Black_03mm_G | _case     |
| <ul> <li>Front_1</li> </ul>        | Family       |                     |                     | _Front    |
| MAT_1_D                            | Material     | iX_PB19_MEL_Oak_M   | iX_PB19_Raw         | _Front    |
| ■ _MAT_1_DR                        | Material     | iX_PB19_MEL_Oak_M   |                     | _Front    |
|                                    | Surface      | NO_SURF             | iX_V_Cherry_M       | _Front    |
|                                    | Surface      | NO_SURF             | iX_V_Cherry_M       | _Front    |
|                                    | Surface      | NO_SURF             |                     | _Front    |
|                                    | Surface      | NO_SURF             |                     | _Front    |
| PRF_1_D                            | Profile name | iX_ABS_Oak_2mm_M    | iX_V_Cherry_05mm_M  | _Front    |
| PRF_1_DR                           | Profile name | iX_ABS_Oak_2mm_M    |                     | _Front    |
| PRF_1_Front_SP                     | Profile name | iX_MEL_Oak_03mm_M   |                     | Front     |

#### Hint

If the Connection Scan appears when the article is being generated, this is because the thickness of the carcass parts (19mm chipboard + 2x 0.8mm HPL = 20.6mm) exceeds the defined limits for the screw connector set. As the carcass connection is of no significance for this exercise, in this case please click on **OK** in the Connection Scan.

| Connection Scan                   |                 |     |                 |                |              |           | x        |
|-----------------------------------|-----------------|-----|-----------------|----------------|--------------|-----------|----------|
| Connections 3                     | <b>F</b> x      | -*  | iFurn           | iFurn          | ٢Ċ<br>ţ<br>Ċ | $\oslash$ | $\times$ |
| > Dowel_Connection (No Selection) | No<br>Selection | New | iFurn<br>online | iFurn<br>local | Properties   | ок        | Cancel   |
|                                   |                 |     |                 |                |              |           |          |

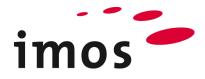

### **15.3 Target situation**

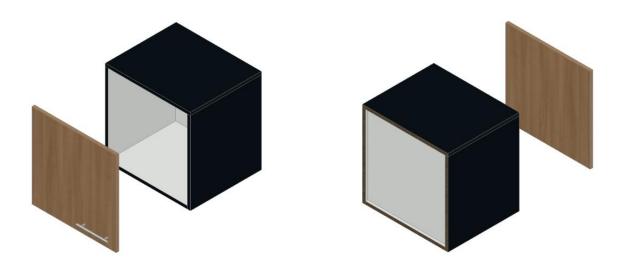

### **16. Front edge of the carcass in front color**

Modify the front edge of the carcass parts (top shelf, sides and bottom shelf) to "Edge in front color".

To do so, enter the value "**iX\_V\_Cherry\_05mm\_M**" in the dialog box **Order-related Variables** for the variable "\_**PRF\_1\_Front\_SP**".

| PRF_1_Front_SP     Profile name     iX_MEL_Oak_03mm_M | IX_V_Cherry_05mm_M | ~ | Front |
|-------------------------------------------------------|--------------------|---|-------|
|-------------------------------------------------------|--------------------|---|-------|

Select the 4 front carcass edges via "Select Edges".

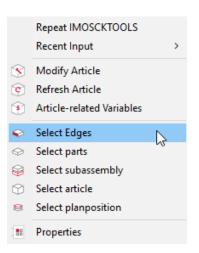

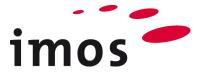

Set the variable "**\$\_PRF\_1\_Front\_SP**" as the value for the profile name.

| IIMOS ELEMENTS     |                           |
|--------------------|---------------------------|
| ତ C 1 🔍            | <mark>`</mark> } � ▼ ⊁ ?  |
| ✓                  |                           |
| Edge: 1            |                           |
| 🗇 Edge: 1          |                           |
| D Edge: 1          |                           |
| Edge: 1            |                           |
|                    |                           |
| IMOS PROPERTIES    |                           |
| i 🖉                | * ?                       |
| Name               | Value                     |
| Profile name       | \$_PRF_1_Front_SP         |
| Color Principle    | iX_Cherry_M 🛛 🗠           |
| Profile Working    | Machining & Edging V      |
| Profile material   | Veneer                    |
| Trim               | Long ~                    |
| Edge and Surface   | Surface, Edge Undefined 🗸 |
| Machining Sequence | Edge before CNC 🛛 🗸 🗸     |
| Contour            | Linear 🗸                  |
| Oversize           | 0.00                      |
| Color for edge     |                           |
| Edge angle         | 0.00                      |

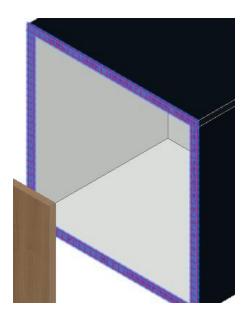

The front carcass edges will now be implemented in the front color.

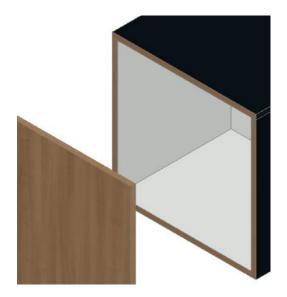

Now also try to build a data model in which entries in the profiles of the PD and appropriately formulated value sets make the setting for the front edges in the front color.